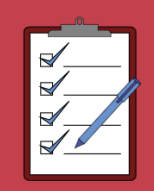

# **VIEW Annual Audit**

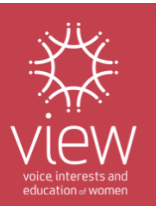

Dear VIEW Club Treasurer,

## **In February we invite you to participate in upcoming training sessions if you need help with finalising VIEW Cashbook for Annual Audit 2023!**

Club Treasurers and Assistant Treasurers are welcome to attend.

Participants are asked to choose and book the session time they want to participate in. See the available times below.

### **What will I learn?**

By the end of the session, participants will understand:

- Requirements for VIEW Annual Audit 2023
- How to finalise VIEW Cashbook 2023
- Audit process

Please note: The Smith Family/VIEW no longer use Zoom for meetings or training. These sessions will be provided in **Microsoft Teams** which works like Zoom and enables online meetings, webinars, chats, screen sharing, and file sharing.

#### **Do you need an account to use Microsoft Teams?**

You can join a Teams meeting anytime, from any device, whether or not you have a Teams account. If you don't have an account, follow the steps to join as a guest.

For more information please go to [https://support.microsoft.com/en-us/office/join-a](https://support.microsoft.com/en-us/office/join-a-meeting-without-a-teams-account-c6efc38f-4e03-4e79-b28f-e65a4c039508#:~:text=You%20can%20join%20a%20Teams,select%20Join%20Microsoft%20Teams%20Meeting)[meeting-without-a-teams-account-c6efc38f-4e03-4e79-b28f](https://support.microsoft.com/en-us/office/join-a-meeting-without-a-teams-account-c6efc38f-4e03-4e79-b28f-e65a4c039508#:~:text=You%20can%20join%20a%20Teams,select%20Join%20Microsoft%20Teams%20Meeting)[e65a4c039508#:~:text=You%20can%20join%20a%20Teams,select%20Join%20Microsof](https://support.microsoft.com/en-us/office/join-a-meeting-without-a-teams-account-c6efc38f-4e03-4e79-b28f-e65a4c039508#:~:text=You%20can%20join%20a%20Teams,select%20Join%20Microsoft%20Teams%20Meeting) [t%20Teams%20Meeting.](https://support.microsoft.com/en-us/office/join-a-meeting-without-a-teams-account-c6efc38f-4e03-4e79-b28f-e65a4c039508#:~:text=You%20can%20join%20a%20Teams,select%20Join%20Microsoft%20Teams%20Meeting)

#### **Who can attend this training?**

We invite all Club Treasurers and Assistant Treasurers.

#### **How to participate in Microsoft Teams webinar session?**

Each **participant will be required to register for Microsoft Teams webinar session prior to the session.** Please see the attached "*How to join Microsoft Teams webinar session*" information page.

#### **How to register?**

Please choose the session, date & time that best suits you and **register for only ONE session** by clicking on the registration link.

For registration, we recommend going to the digital version of this document available at <https://view.org.au/resources/mailouts/> and clicking on the link.

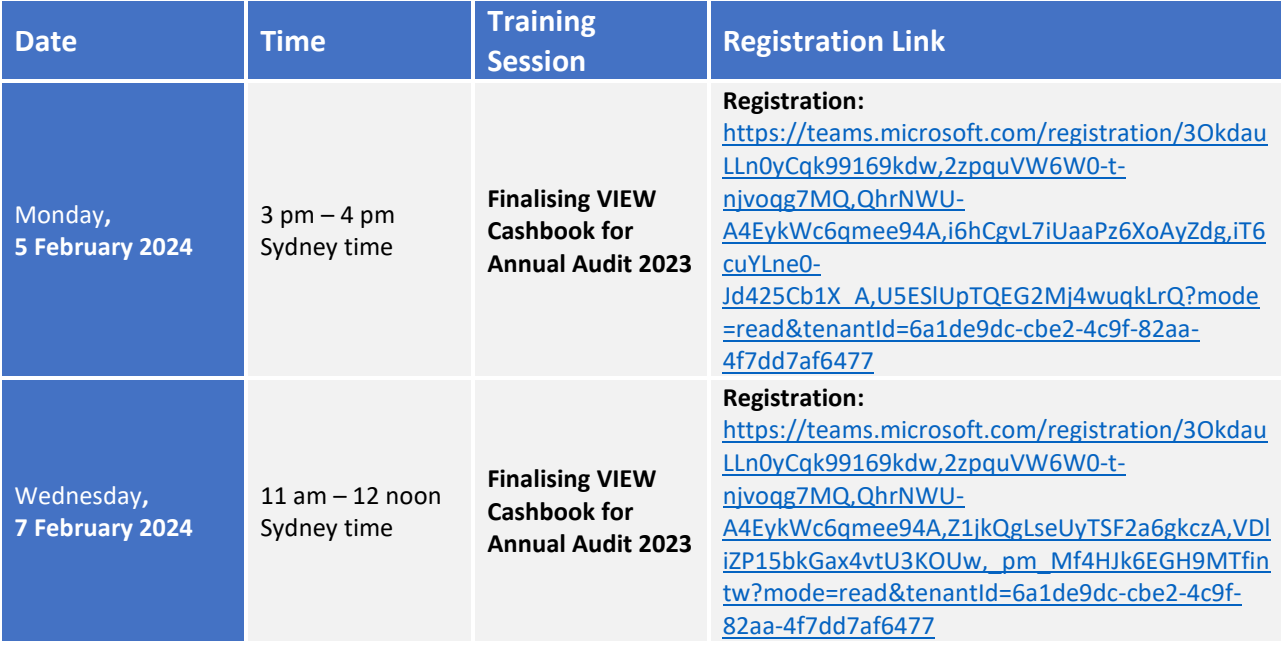

#### **How to join the Microsoft Teams webinar session I registered for?**

**When the date and time of the session arrive** – To attend the session please go to your confirmation email and click on **"Join event"** button at the time of the session. Or click on the link provided in the reminder email which will be emailed to you prior the session.